# **RapidML Documentation**

*Release 1.0.0*

**Ritabrata Maiti**

**Jul 24, 2018**

# Contents:

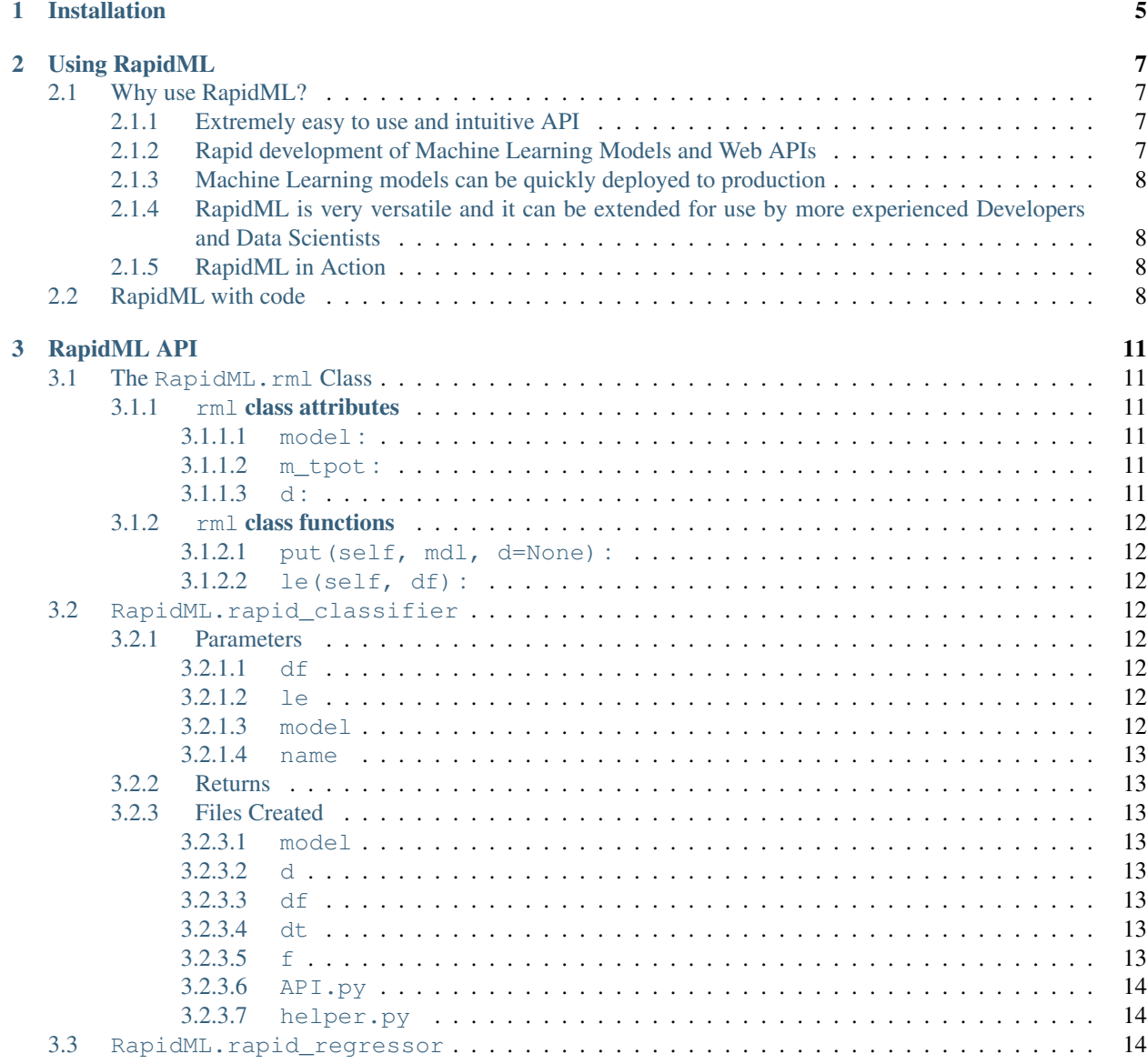

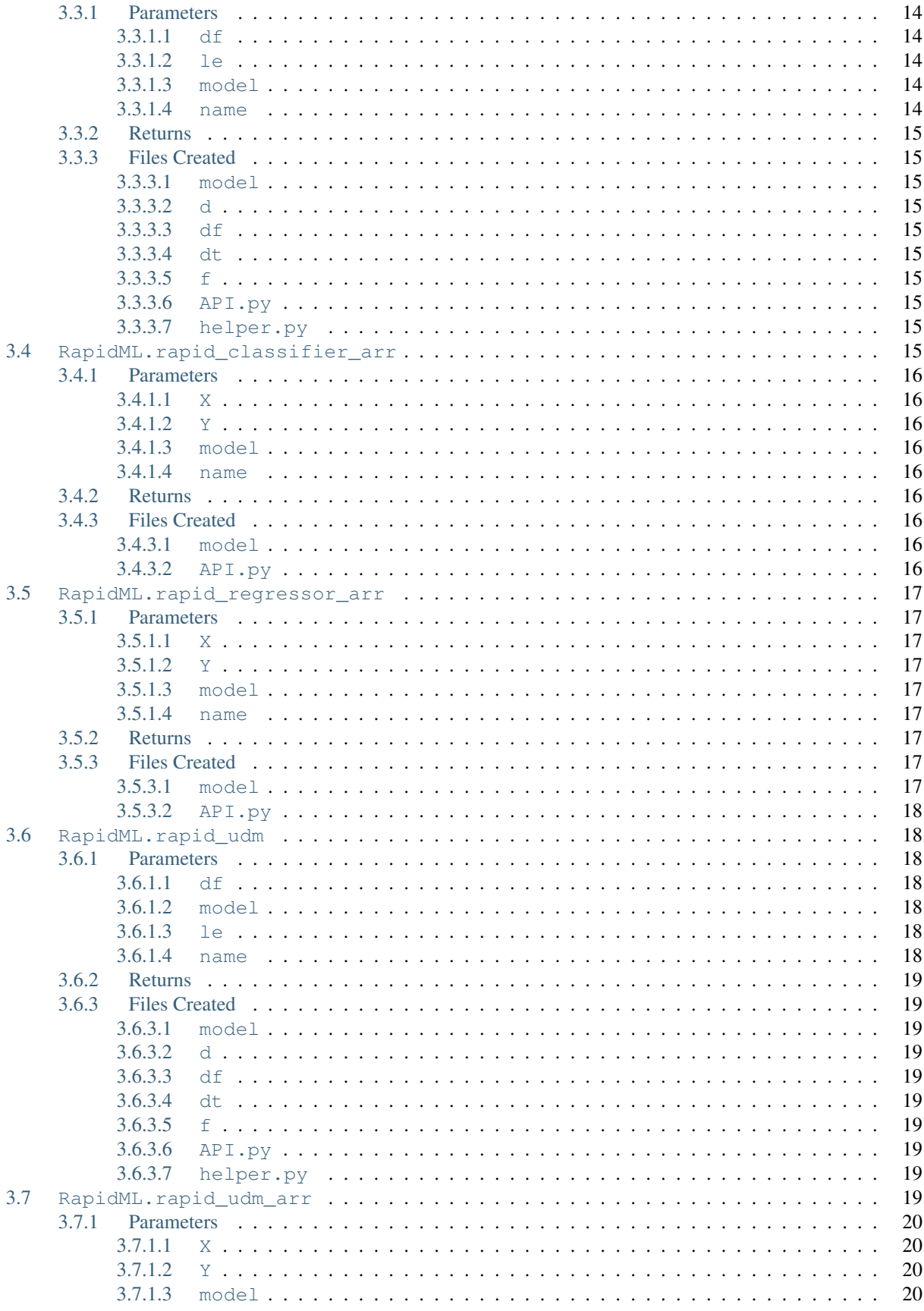

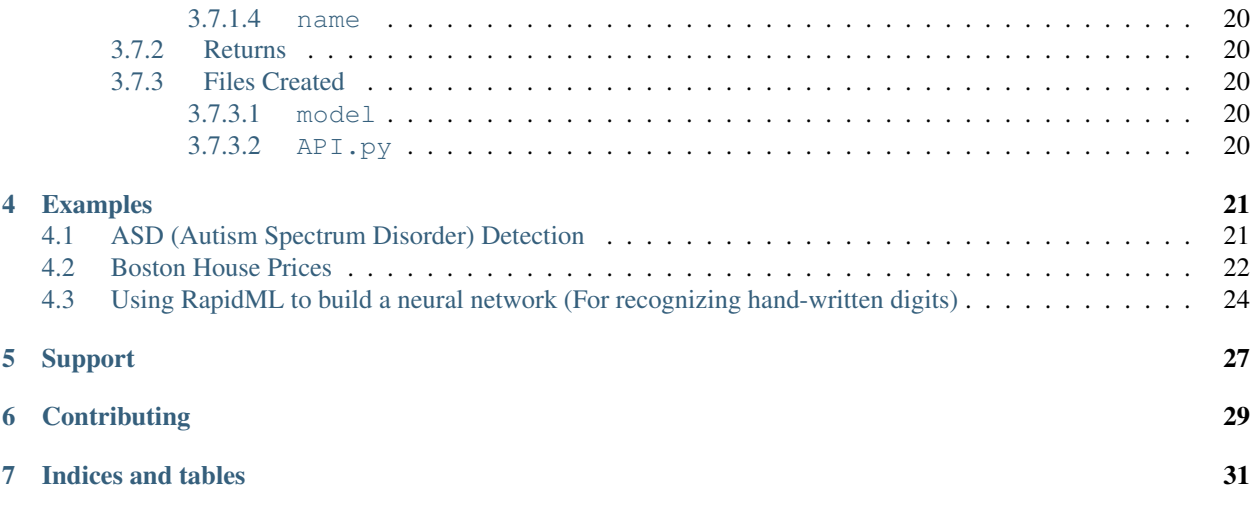

Getting started is as easy as pip install RapidML

GitHub Repository: <https://github.com/ritabratamaiti/RapidML>

#### What is RapidML?

Well, RapidML is your Smart Machine Learning assistant that not only automates the creation of machine learning models but also enables you to easily deploy the models to the cloud.

RapidML is perfect for Python programmers at all levels, ranging from beginners who want to get into Data Science and Machine Learning to intermediate and advanced programmers who want to bring Machine Learning to consumer and industry usage applications.

Apart from making predictions in Python, RapidML models can be exported as Web APIs to develop Machine Learning applications in a wide variety of platforms, such as Javascript, Android, iOS.... and almost everything else which can make and receive web requests!

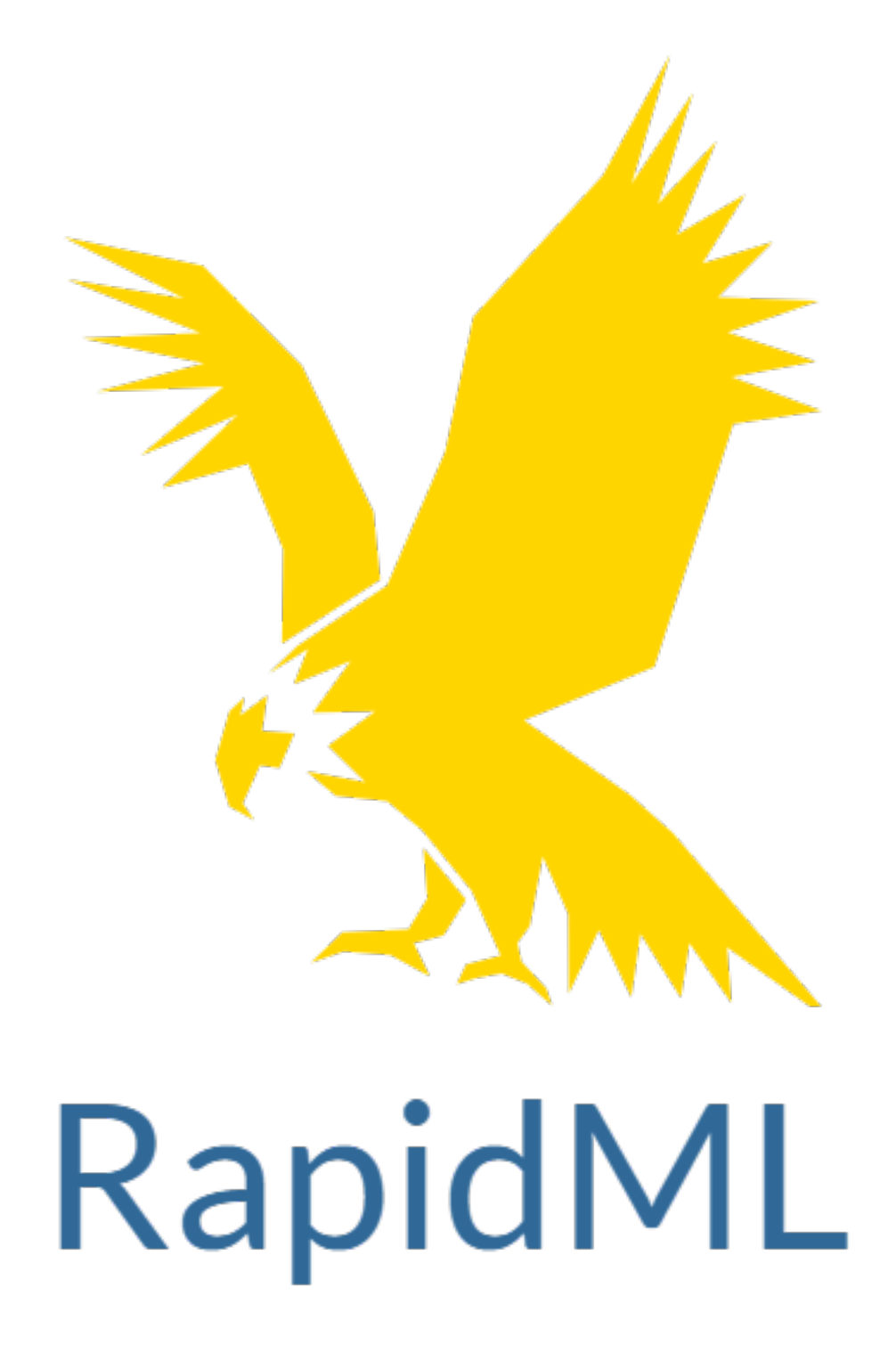

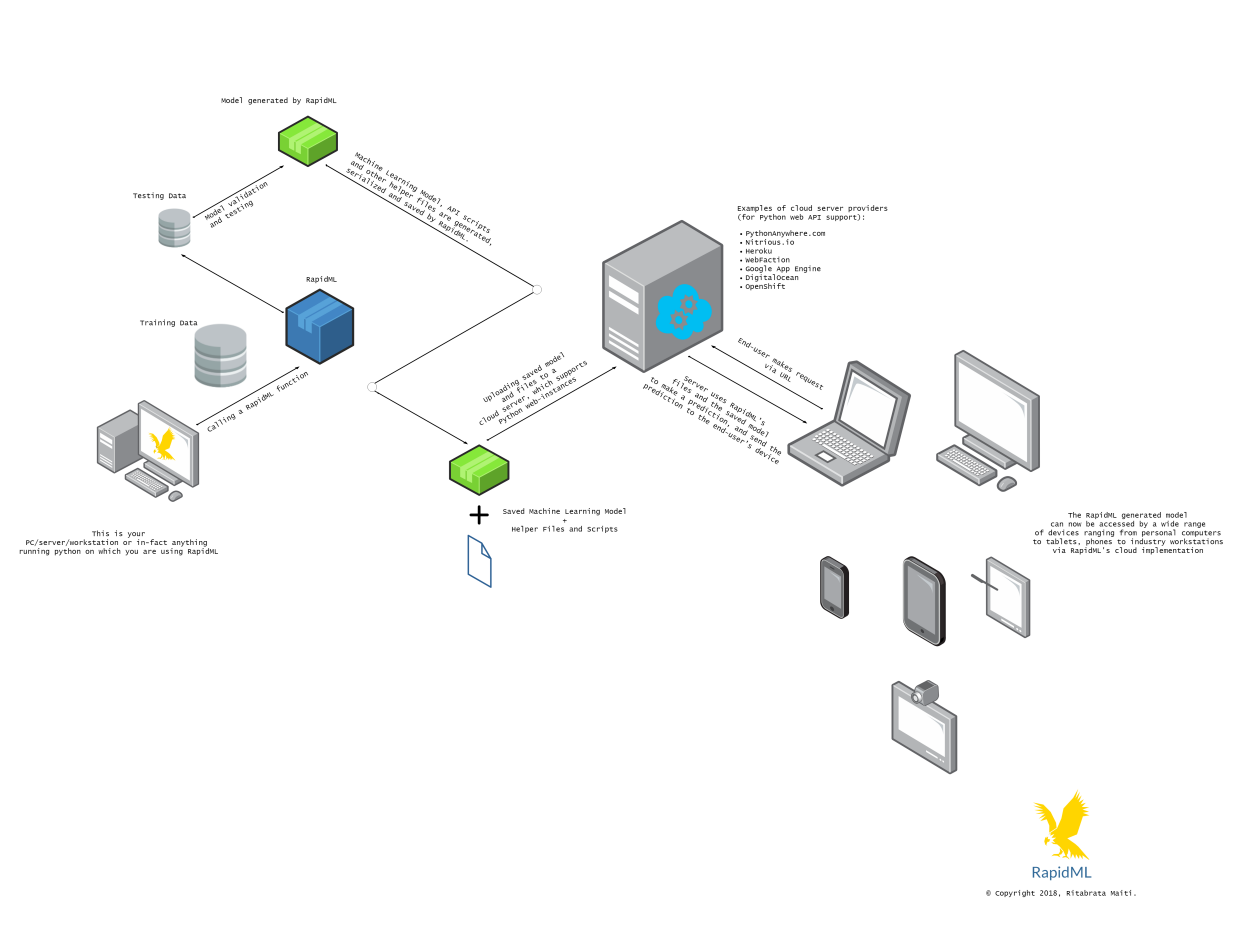

RapidML development flow

Fig. 1: (Click to enlarge)

# Installation

#### <span id="page-10-0"></span>Recommended, using pip:

pip install RapidML

Do note that RapidML is built on the following libraries:

- [NumPy](http://www.numpy.org/)
- [scikit-learn](http://www.scikit-learn.org/)
- [pandas](http://pandas.pydata.org)
- [TPOT](https://github.com/EpistasisLab/tpot)
- [Flask](http://flask.pocoo.org/)

Recommended: Most of the necessary Python packages can be installed via the Anaconda Python distribution [\(https:](https://www.continuum.io/downloads) [//www.continuum.io/downloads\)](https://www.continuum.io/downloads). Python 3 is recommended over Python 2

NumPy, SciPy, scikit-learn, and pandas can be installed in Anaconda via the command:

conda install numpy scipy scikit-learn pandas

Installing TPOT:

pip install tpot

Installing Flask:

pip install flask

# Using RapidML

# <span id="page-12-1"></span><span id="page-12-0"></span>**2.1 Why use RapidML?**

# <span id="page-12-2"></span>**2.1.1 Extremely easy to use and intuitive API**

RapidML can accept DataFrame inputs, which are essentially the easiest ways to programmatically represent .csv (Comma separated values) or .xlsx (Excel) files in Python. Since .csv files and .xlsx are the most commonly used file types in organizing and storing large amounts of data, popular python libraries like Pandas provide methods for converting these files into DataFrames in Python, leading to the popularity of the DataFrame datatype in Data Science and Machine Learning.

Not all data is numeric, and it is common for some categorical data to be in a textual format. However, many machine learning algorithms can only work with numeric data. RapidML easily solves this problem for data scientists by performing automatic label encoding on such data. An example of this could be a gender attribute (field) containing 'female', 'male' and 'other' as possible values, then RapidML can encode these as, say, {'female': 0, 'other': 1, 'male': 2}

# <span id="page-12-3"></span>**2.1.2 Rapid development of Machine Learning Models and Web APIs**

RapidML utilizes TPOT (Tree-based Pipeline Optimization Tool) as its backend for automated algorithm selection. TPOT utilizes genetic programming to select the best Scikit-Learn model and performs hyperparameter optimization on the model. RapidML then trains this model and uses it to perform future predictions.

Using the model, RapidML programmatically generates a Web API using the Flask framework, which can be easily self-hosted or uploaded to a remote server in order to make machine learning predictions in the cloud. Requests are quite easy to make, by using URL parameters in the /query?ip= part of the request. See making requests for more info.

# <span id="page-13-0"></span>**2.1.3 Machine Learning models can be quickly deployed to production**

This is an extension of the previous point and serves to highlight the fact that RapidML models can be used for easy and quick prototyping of production-level applications, on multiple platforms such as through the web, as well as Android and iOS applications, just to name a few.

# <span id="page-13-1"></span>**2.1.4 RapidML is very versatile and it can be extended for use by more experienced Developers and Data Scientists**

If you prefer to select machine learning algorithms on your own, then RapidML allows you to train the model and run it in the cloud. For example, if you don't wish to use TPOT's automated machine learning, but would rather implement a neural network (Scikit-learn's implementation), then you can easily do so using RapidML's udm (user-defined model) function in order to run the neural network in the cloud. RapidML's versatility makes it a tool that encompasses the differences between programmers, Data Scientists, and Web Developers at all expertise levels and enables everyone to take part in the exciting field of Machine Learning and Artificial Intelligence.

# <span id="page-13-2"></span>**2.1.5 RapidML in Action**

RapidML has a wide variety of application, ranging from the field of medicine to scientific predictions in statistics, like a prediction of radiation emissions or meteorological prediction (weather prediction) and even predicting stocks prices. RapidML is already being used in the development of a Machine Learning Web API that is utilized in an android application for ASD detection in adult patients.

Find this project here: [https://github.com/ritabratamaiti/Autism-Detection-API.](https://github.com/ritabratamaiti/Autism-Detection-API) *This project was developed to showcase RapidML's use cases, and shouldn't be use for making diagnosis without clinical trials, and permission of the author*.

# <span id="page-13-3"></span>**2.2 RapidML with code**

The following code should give a fair idea on RapidML usage. Note: Visit *[Examples](#page-26-0)* for more code samples and projects.

```
import RapidML
import os
import pandas as pd
# This Autism Screening Adult Data Set is from UCI Machine Learning Repository and is
˓→available here: https://archive.ics.uci.edu/ml/datasets/Autism+Screening+Adult
df = pd.read_csv('out.csv')
df = df.drop(columns = ['Unnamed: 0'])df.head()
ml_model = RapidML.rapid_classifier(df,name='ASDapi')
```
*Note: The training data is an Autism Screening Adult DataSet from UCI Machine Learning Repository and is available here:* <https://archive.ics.uci.edu/ml/datasets/Autism+Screening+Adult>

The code generates the following output. Here ml\_model is assigned an rml object by the RapidML. rapid\_classifier function. To learn about the rml class, as well as RapidML functions, go to *[RapidML API](#page-16-0)*.

```
RapidML, Version: 0.1, Author: Ritabrata Maiti
                    .---. .-----------
          \wedge \qquad / ------
     / / \( )/ -----
    ////// ' \/ ` ---
  //// / // : : ---
 // / / /` '--
 // //..\
        ====UU====UU====
            '//||\\`
             \mathbf{r} , \mathbf{r}Warning: xgboost.XGBClassifier is not available and will not be used by TPOT.
Warning: xgboost.XGBRegressor is not available and will not be used by TPOT.
Warning: xgboost.XGBRegressor is not available and will not be used by TPOT.
Warning: xgboost.XGBRegressor is not available and will not be used by TPOT.
Using the RapidML Classifier; Experimental, For Issues Contact Author:
˓→ritabratamaiti@hiretrex.com
Label Encoding is being done....
Training....
Generation 1 - Current best internal CV score: 1.0
Generation 2 - Current best internal CV score: 1.0
Generation 3 - Current best internal CV score: 1.0
Generation 4 - Current best internal CV score: 1.0
Generation 5 - Current best internal CV score: 1.0
Best pipeline: DecisionTreeClassifier(input_matrix, criterion=entropy, max_depth=2,
˓→min_samples_leaf=4, min_samples_split=6)
Sample Output from input dataframe:
1,1,0,1,0,0,1,1,0,1,6,35.0,f,White-European,no,yes,United States,no,Self,NO
```
# RapidML API

<span id="page-16-0"></span>Getting started with RapidML is easy. All RapidML functions return an object of the rml class.

# <span id="page-16-1"></span>**3.1 The RapidML.rml Class**

## <span id="page-16-2"></span>**3.1.1 rml class attributes**

### <span id="page-16-3"></span>**3.1.1.1 model :**

This is the machine learning model generated by RapidML. It has already been trained on the training data and the target that was provided by the user, either as a DataFrame or in the form of X,y arrays wherein X is training data and y is target variables. This attribute is never null.

#### <span id="page-16-4"></span>**3.1.1.2 m\_tpot :**

Note: This may be null depending on the type of the functions use. See function usage here. This is a TPOT object which may be a TPOTClassifier or a TPOTRegressor. RapidML uses this object to find the optimal machine learning model for the supplied data.

You can use the various functions and attributes of rml.m\_tpot in order to evaluate the trained model. For example: rml.m\_tpot.score(testing\_features, testing\_classes) will allow us to evaluate our model on training data by returning an accuracy score. See the TPOT documentation for all the available functions and attributes of rml.m\_tpot

## <span id="page-16-5"></span>**3.1.1.3 d :**

Note: This may be null depending on the type of the functions use. See function [usage](RapidML%20API.html#rapidml-with-automated-machine-learning) here.

This is a defaultdict containing the labels and their corresponding transformed values, should we choose to labelencode the table. See [sklearn.preprocessing.LabelEncoder](http://scikit-learn.org/stable/modules/generated/sklearn.preprocessing.LabelEncoder.html) for more details.

# <span id="page-17-0"></span>**3.1.2 rml class functions**

### <span id="page-17-1"></span>**3.1.2.1 put(self, mdl, d=None) :**

This is a method used by the RapidML functions for assignment of attributes of rml objects. Here mdl can either be the model supplied by the user or supplied by RapidML via TPOT.

If mdl is a TPOT object then the model attribute is mdl.fitted\_pipeline\_(the best pipeline found with TPOT for the training data) and the m\_tpot attribute is a TPOT object. However if mdl is a fitted (trained) machine learning model then the model attribute will be mdl and the m\_tpot attribute will be null.

If we decide to labelencode the training data, then the d attribute will be the *d* supplied as the function argument. Otherwise, the d attribute will be null.

#### <span id="page-17-2"></span>**3.1.2.2 le(self, df) :**

This function may be called by the user from an rml object, in order to perform label encoding on another dataset, using the same encoding table used on a previous similar dataset.

For example, if we wish to perform the same transformation of labels on two DataFrames with same types of columns but different rows, then we first labelencode the first table, and then use this function to labelencode the next table.

# <span id="page-17-3"></span>**3.2 RapidML.rapid\_classifier**

The rapid\_classifier performs label encoding on the input DataFrame df (which are the features), depending on the user's input. It then uses a TPOT backend to perform an intelligent search to find and optimize the best classifier in accordance with the input data. Finally, it populates an rml object's attributes and returns this object.

# <span id="page-17-4"></span>**3.2.1 Parameters**

### <span id="page-17-5"></span>**3.2.1.1 df**

#### Type: pandas.DataFrame

This is the input DataFrame provided by the users as the training features as well as the initial columns and the target as the last column on the DataFrame.

#### <span id="page-17-6"></span>**3.2.1.2 le**

#### Type: str

The default value is 'Yes'. If le is 'Yes', then RapidML will labelencode the input DataFrame supplied as df, and store the LabelEncoder in a defaultdict. Or, if le is 'No' then LabelEncoding will not be done. For any other value of le, a value error will be raised.

#### <span id="page-17-7"></span>**3.2.1.3 model**

Type: tpot.TPOTClassifier

The default value is tpot. TPOTClassifier (generations=5, population size=50, verbosity=2). This is a TPOTClassifier object. You can pass a TPOTClassifier object with different parameter configurations as per your requirement. In general, increasing the generations and population size increases the model's accuracy. See [TPOTClassifier](http://epistasislab.github.io/tpot/api/#classification) for more details.

#### <span id="page-18-0"></span>**3.2.1.4 name**

Type: str

Default value is "RapidML\_Files". The value of the string is the name of the directory in which RapidML creates for storing the machine learning models, LabelEncoder dictionary, skeletal input DataFrame, a datatype list and a dummy user input as serialized dill files, as well as the API.py and ``helper.py scripts. This directory is to be uploaded to a web-server, in order to serve (use) the model generated by RapidML for making predictions via the web API.

# <span id="page-18-1"></span>**3.2.2 Returns**

Returns a rml object. If le is 'Yes' then rml.d is populated, otherwise, it is null. rml.model and rml.m\_tpot are always populated, when using rapid\_classifier.

# <span id="page-18-2"></span>**3.2.3 Files Created**

#### <span id="page-18-3"></span>**3.2.3.1 model**

This is the Machine Learning model generated by RapidML which is saved after being serialized via dill.

### <span id="page-18-4"></span>**3.2.3.2 d**

This is the DefaultDict (like dict) containing the LabelEncoder used to encode the labels in the DataFrame. It has been saved after serialization via dill.

### <span id="page-18-5"></span>**3.2.3.3 df**

This is the skeletal DataFrame, which contains only headers and no data. It has been saved after serialization via dill.

### <span id="page-18-6"></span>**3.2.3.4 dt**

This is a list containing the data types of the columns in the input DataFrame. It has been saved after serialization via dill.

## <span id="page-18-7"></span>**3.2.3.5 f**

This is a string containing a dummy input value and can be fed to the API as an URL argument. It is the second row of the input DataFrame, converted to a string. It has been saved after serialization via dill.

#### <span id="page-19-0"></span>**3.2.3.6 API.py**

This is the actual [Flask-API](http://flask.pocoo.org/) used by the server for accepting user inputs, making predictions on the basis of the inputs and returning the predictions.

#### <span id="page-19-1"></span>**3.2.3.7 helper.py**

This is a helper module used by  $API.py$  and performs the actual predictions using the RapidML generated model.

# <span id="page-19-2"></span>**3.3 RapidML.rapid\_regressor**

The rapid\_regressor performs label encoding on the input DataFrame df (which are the features), depending on the user's input. It then uses a TPOT backend to perform an intelligent search to find and optimize the best regressor in accordance with the input data. Finally, it populates an rml object's attributes and returns this object.

## <span id="page-19-3"></span>**3.3.1 Parameters**

#### <span id="page-19-4"></span>**3.3.1.1 df**

Type: pandas.DataFrame

This is the input DataFrame provided by the users as the training features as well as the initial columns and the target as the last column on the DataFrame.

#### <span id="page-19-5"></span>**3.3.1.2 le**

Type: str

The default value is 'No'. If le is 'Yes', then RapidML will labelencode the input DataFrame supplied as df, and store the LabelEncoder in a defaultdict. Or, if le is 'No' then LabelEncoding will not be done. For any other value of le, a value error will be raised.

#### <span id="page-19-6"></span>**3.3.1.3 model**

Type: tpot.TPOTRegressor

The default value is tpot.TPOTRegressor(generations=5, population\_size=50, verbosity=2). This is a TPOTRegressor object. You can pass a TPOTRegressor object with different parameter configurations as per your requirement. In general, increasing the generations and population\_size increases the model's accuracy. See [TPOTRegressor](http://epistasislab.github.io/tpot/api/#regression) for more details.

#### <span id="page-19-7"></span>**3.3.1.4 name**

Type: str

Default value is "RapidML\_Files". The value of the string is the name of the directory in which RapidML creates for storing the machine learning models, LabelEncoder dictionary, skeletal input DataFrame, a datatype list and a dummy user input as serialized dill files, as well as the API.py and ``helper.py scripts. This directory is to be uploaded to a web-server, in order to serve (use) the model generated by RapidML for making predictions via the web API.

# <span id="page-20-0"></span>**3.3.2 Returns**

Returns a rml object. If le is 'Yes' then rml.d is populated, otherwise, it is null. rml.model and rml.m\_tpot are always populated, when using rapid\_regressor.

# <span id="page-20-1"></span>**3.3.3 Files Created**

### <span id="page-20-2"></span>**3.3.3.1 model**

This is the Machine Learning model generated by RapidML which is saved after being serialized via  $D$ ill.

## <span id="page-20-3"></span>**3.3.3.2 d**

This is the DefaultDict (like dict) containing the LabelEncoder used to encode the labels in the DataFrame. It has been saved after serialization via Dill.

#### <span id="page-20-4"></span>**3.3.3.3 df**

This is the skeletal DataFrame, which contains only headers and no data. It has been saved after serialization via Dill.

#### <span id="page-20-5"></span>**3.3.3.4 dt**

This is a list containing the data types of the columns in the input DataFrame. It has been saved after serialization via Dill.

### <span id="page-20-6"></span>**3.3.3.5 f**

This is a string containing a dummy input value and can be fed to the API as an URL argument. It is the second row of the input DataFrame, converted to a string. It has been saved after serialization via Dill.

#### <span id="page-20-7"></span>**3.3.3.6 API.py**

This is the actual [Flask-API](http://flask.pocoo.org/) used by the server for accepting user inputs, making predictions on the basis of the inputs and returning the predictions.

### <span id="page-20-8"></span>**3.3.3.7 helper.py**

This is a helper module used by  $API.py$  and performs the actual predictions using the RapidML generated model.

# <span id="page-20-9"></span>**3.4 RapidML.rapid\_classifier\_arr**

The rapid\_classifier\_arr function is similar to the rapid\_classifier, except rather receiving the features and targets as a single input DataFrame, the function receives the features as X (type numpy.array), and the target as Y (type numpy.array). Another important point of difference is that this function doesn't perform label encoding.

# <span id="page-21-0"></span>**3.4.1 Parameters**

## <span id="page-21-1"></span>**3.4.1.1 X**

Type: numpy.array or array-like This is the input data.

## <span id="page-21-2"></span>**3.4.1.2 Y**

Type: numpy.array or array-like

This is the target.

## <span id="page-21-3"></span>**3.4.1.3 model**

Type: tpot.TPOTClassifier

Default value is TPOTClassifier(generations=5, population\_size=50, verbosity=2). This is a TPOTClassifier object. You can pass a TPOTClassifier object with different parameter configurations as per your requirement. In general, increasing the generations and population\_size increases the model's accuracy. See the [TPOTClassifier](http://epistasislab.github.io/tpot/api/#classification) for more details.

## <span id="page-21-4"></span>**3.4.1.4 name**

Type: str

Default value is "RapidML\_Files". The value of the string is the name of the directory in which RapidML creates for storing the machine learning models, LabelEncoder dictionary, skeletal input DataFrame, a datatype list and a dummy user input as serialized Dill files, as well as the API.py and helper.py scripts. This directory is to be uploaded to a web-server, in order to serve (use) the model generated by RapidML for making predictions via the internet.

# <span id="page-21-5"></span>**3.4.2 Returns**

Returns a rml object. rml.d is always null. rml.model and rml.m\_tpot are always populated.

# <span id="page-21-6"></span>**3.4.3 Files Created**

### <span id="page-21-7"></span>**3.4.3.1 model**

This is the Machine Learning model generated by RapidML which is saved after being serialized via  $D$ ill.

## <span id="page-21-8"></span>**3.4.3.2 API.py**

This is the actual Flask API used by the server for accepting user inputs, making predictions on the basis of the inputs and returning the predictions.

# <span id="page-22-0"></span>**3.5 RapidML.rapid\_regressor\_arr**

The rapid\_regressor\_arr function is similar to the rapid\_regressor, except rather receiving the features and targets as a single input DataFrame, the function receives the features as X (type numpy.array), and the target as Y (type numpy.array). Another important point of difference is that this function doesn't perform label encoding.

# <span id="page-22-1"></span>**3.5.1 Parameters**

## <span id="page-22-2"></span>**3.5.1.1 X**

Type: numpy.array or array-like

This is the input data.

## <span id="page-22-3"></span>**3.5.1.2 Y**

Type: numpy.array or array-like

This is the target.

## <span id="page-22-4"></span>**3.5.1.3 model**

Type: tpot.TPOTRegressor

Default value is TPOTRegressor(generations=5, population\_size=50, verbosity=2). This is a TPOTRegressor object. You can pass a TPOTRegressor object with different parameter configurations as per your requirement. In general, increasing the generations and population\_size increases the model's accuracy. See the [TPOTRegressor](http://epistasislab.github.io/tpot/api/#regression) for more details.

#### <span id="page-22-5"></span>**3.5.1.4 name**

Type: str

Default value is "RapidML\_Files". The value of the string is the name of the directory in which RapidML creates for storing the machine learning models, LabelEncoder dictionary, skeletal input DataFrame, a datatype list and a dummy user input as serialized Dill files, as well as the API.py and helper.py scripts. This directory is to be uploaded to a web-server, in order to serve (use) the model generated by RapidML for making predictions via the internet.

# <span id="page-22-6"></span>**3.5.2 Returns**

Returns a rml object. rml.d is always null. rml.model and rml.m\_tpot are always populated.

# <span id="page-22-7"></span>**3.5.3 Files Created**

### <span id="page-22-8"></span>**3.5.3.1 model**

This is the Machine Learning model generated by RapidML which is saved after being serialized via Dill.

#### <span id="page-23-0"></span>**3.5.3.2 API.py**

This is the actual Flask API used by the server for accepting user inputs, making predictions on the basis of the inputs and returning the predictions.

# <span id="page-23-1"></span>**3.6 RapidML.rapid\_udm**

This allows RapidML to be a versatile model in the hands of experienced Data Scientists and developers. It works similarly to the rapid regressor or the rapid classifier wherein a single DataFrame is passed which contains the input data as well as the target (which is the last column).

However, it allows the user to provide a sklearn model of their choice. Depending on the user's choice, label encoding is done or ignored. The model that is supplied is then fitted (trained) on the input data and then stored, by populating the rml.model attribute.

## <span id="page-23-2"></span>**3.6.1 Parameters**

#### <span id="page-23-3"></span>**3.6.1.1 df**

Type: pandas.DataFrame

This is the input DataFrame provided by the users as the training features as well as the initial columns and the target as the last column on the DataFrame.

#### <span id="page-23-4"></span>**3.6.1.2 model**

Type: sklearn model

This may be any model which supports the syntax  $sklearn.model.fit(X, y)$  where X is input data and y is target.

#### <span id="page-23-5"></span>**3.6.1.3 le**

Type: str

The default value is 'Yes'. If le is 'Yes', then RapidML will labelencode the input DataFrame supplied as df, and store the LabelEncoder in a defaultdict. Or, if le is 'No' then LabelEncoding will not be done. For any other value of le, a value error will be raised.

#### <span id="page-23-6"></span>**3.6.1.4 name**

Type: str

Default value is "RapidML\_Files". The value of the string is the name of the directory in which RapidML creates for storing the machine learning models, LabelEncoder dictionary, skeletal input DataFrame, a datatype list and a dummy user input as serialized dill files, as well as the API.py and ``helper.py scripts. This directory is to be uploaded to a web-server, in order to serve (use) the model generated by RapidML for making predictions via the web API.

# <span id="page-24-0"></span>**3.6.2 Returns**

Returns a rml object. If le is 'Yes' then rml.d is populated, otherwise, it is null. rml.model is always populated, while rml.m\_tpot is always empty.

# <span id="page-24-1"></span>**3.6.3 Files Created**

### <span id="page-24-2"></span>**3.6.3.1 model**

This is the Machine Learning model generated by RapidML which is saved after being serialized via dill.

## <span id="page-24-3"></span>**3.6.3.2 d**

This is the DefaultDict (like dict) containing the LabelEncoder used to encode the labels in the DataFrame. It has been saved after serialization via dill.

### <span id="page-24-4"></span>**3.6.3.3 df**

This is the skeletal DataFrame, which contains only headers and no data. It has been saved after serialization via dill.

#### <span id="page-24-5"></span>**3.6.3.4 dt**

This is a list containing the data types of the columns in the input DataFrame. It has been saved after serialization via dill.

### <span id="page-24-6"></span>**3.6.3.5 f**

This is a string containing a dummy input value and can be fed to the API as an URL argument. It is the second row of the input DataFrame, converted to a string. It has been saved after serialization via dill.

### <span id="page-24-7"></span>**3.6.3.6 API.py**

This is the actual [Flask-API](http://flask.pocoo.org/) used by the server for accepting user inputs, making predictions on the basis of the inputs and returning the predictions.

### <span id="page-24-8"></span>**3.6.3.7 helper.py**

This is a helper module used by  $API.py$  and performs the actual predictions using the RapidML generated model.

# <span id="page-24-9"></span>**3.7 RapidML.rapid\_udm\_arr**

The rapid\_udm \_arr function is similar to the rapid\_udm, except rather receiving the features and targets as a single input DataFrame, the function receives the features as X (type numpy.array), and the target as Y (type numpy. array). Another important point of difference is that this function doesn't perform label encoding.

# <span id="page-25-0"></span>**3.7.1 Parameters**

## <span id="page-25-1"></span>**3.7.1.1 X**

Type: numpy.array or array-like This is the input data.

## <span id="page-25-2"></span>**3.7.1.2 Y**

Type: numpy.array or array-like

This is the target.

## <span id="page-25-3"></span>**3.7.1.3 model**

Type: sklearn model

This may be any model which supports the syntax  $sklearn$ .model.fit(X, y) where X is input data and y is target.

## <span id="page-25-4"></span>**3.7.1.4 name**

Type: str

Default value is "RapidML\_Files". The value of the string is the name of the directory in which RapidML creates for storing the machine learning models, LabelEncoder dictionary, skeletal input DataFrame, a datatype list and a dummy user input as serialized Dill files, as well as the API.py and helper.py scripts. This directory is to be uploaded to a web-server, in order to serve (use) the model generated by RapidML for making predictions via the internet.

# <span id="page-25-5"></span>**3.7.2 Returns**

Returns a rml object. rml.model is always populated. rml.d and rml.m\_tpot are always null.

# <span id="page-25-6"></span>**3.7.3 Files Created**

## <span id="page-25-7"></span>**3.7.3.1 model**

This is the Machine Learning model generated by RapidML which is saved after being serialized via  $D$ ill.

### <span id="page-25-8"></span>**3.7.3.2 API.py**

This is the actual Flask API used by the server for accepting user inputs, making predictions on the basis of the inputs and returning the predictions.

# Examples

<span id="page-26-0"></span>Note that all the IPython notebooks used in the example are available here: [https://github.com/ritabratamaiti/RapidML/](https://github.com/ritabratamaiti/RapidML/tree/master/Examples) [tree/master/Examples](https://github.com/ritabratamaiti/RapidML/tree/master/Examples)

# <span id="page-26-1"></span>**4.1 ASD (Autism Spectrum Disorder) Detection**

GitHub: <https://github.com/ritabratamaiti/Autism-Detection-API>

This project utilizes RapidML to detect ASD cases in adults. The training data consists of responses provided by the patients on the AQ-10 questionnaire. RapidML is utilized for selecting, training, serializing and packaging a high accuracy classifier. The files directory generated by RapidML, containing the packaged model is then uploaded to a WSGI server (See various deployment options here: [http://flask.pocoo.org/docs/1.0/deploying/\)](http://flask.pocoo.org/docs/1.0/deploying/).

PythonAnywhere [\(https://www.pythonanywhere.com\)](https://www.pythonanywhere.com) was used in this project. The builder\_script.py utilizes RapidML.

```
import RapidML
import os
import pandas as pd
# This Autism Screening Adult Data Set is from UCI Machine Learning Repository and is.
˓→available here: https://archive.ics.uci.edu/ml/datasets/Autism+Screening+Adult
df = pd.read_csv('out.csv')
df = df.drop(columns = ['Unnamed: 0'])df.head()
ml_model = RapidML.rapid_classifier(df,name='ASDapi')
```
*Note: The training data is an Autism Screening Adult DataSet from UCI Machine Learning Repository and is available here:* <https://archive.ics.uci.edu/ml/datasets/Autism+Screening+Adult>

The code generates the following output.

```
RapidML, Version: 0.1, Author: Ritabrata Maiti
       .---. .-----------
           / \ __ / ------
    / / \( )/ -----
    ////// \rightarrow \/ \rightarrow//// / // : : ---
 // / / /` '--
 // //..\
       ====UU====UU====
           '//||\\`
             \simWarning: xgboost.XGBClassifier is not available and will not be used by TPOT.
Warning: xgboost.XGBRegressor is not available and will not be used by TPOT.
Warning: xgboost.XGBRegressor is not available and will not be used by TPOT.
Warning: xgboost.XGBRegressor is not available and will not be used by TPOT.
Using the RapidML Classifier; Experimental, For Issues Contact Author:
˓→ritabratamaiti@hiretrex.com
Label Encoding is being done....
Training....
Generation 1 - Current best internal CV score: 1.0
Generation 2 - Current best internal CV score: 1.0
Generation 3 - Current best internal CV score: 1.0
Generation 4 - Current best internal CV score: 1.0
Generation 5 - Current best internal CV score: 1.0
Best pipeline: DecisionTreeClassifier(input_matrix, criterion=entropy, max_depth=2,
˓→min_samples_leaf=4, min_samples_split=6)
Sample Output from input dataframe:
1,1,0,1,0,0,1,1,0,1,6,35.0,f,White-European,no,yes,United States,no,Self,NO
```
The generated model, scripts and serialized files are stored in the directory: ASDapi.This directory is uploaded to a WSGI server, for making cloud predictions.

Note: This is a complete project, and some parts (such as the creation of the Android application) is outside the scope of RapidML documentation. Please visit the project on [Github](https://github.com/ritabratamaiti/Autism-Detection-API) for more details.

# <span id="page-27-0"></span>**4.2 Boston House Prices**

Let's say we are building a machine learning model to run on the cloud and predict housing prices in an area, using parameters such as crime rates, business development, pollution metrics etc. We will be using the Boston House Prices dataset, due to its wide availability and usage within machine learning academia. Dataset description here: <https://www.kaggle.com/c/boston-housing>

Note: We will be using sklearn.datasets for easy loading of the Boston-housing dataset within Python.

Since we are predicting prices, it is clearly a regression problem. We will be using RapidML. rapid\_regressor\_arr for this task.

```
# coding: utf-8
from sklearn.datasets import load_boston
from sklearn.model_selection import train_test_split
import RapidML
housing = load_boston()
X_train, X_test, y_train, y_test = train_test_split(housing.data, housing.target,
                                                    train_size=0.75, test_size=0.25)
model = RapidML.rapid_regressor_arr(X_train, y_train)
print(model.m_tpot.score(X_test, y_test))
```
#### The following output is generated.

```
RapidML, Version: 0.1, Author: Ritabrata Maiti
       .---. .-----------
           \setminus \qquad / ------
    / / \sqrt{(} - )/ -----
    111111 1 \sqrt{ } -//// / // : : ---
  // / / / /// //..\\
       ====UU====UU====
            '//||\\\`
              \mathbf{r} : \mathbf{r}Warning: xgboost.XGBClassifier is not available and will not be used by TPOT.
Warning: xgboost.XGBRegressor is not available and will not be used by TPOT.
Warning: xgboost.XGBRegressor is not available and will not be used by TPOT.
Warning: xgboost.XGBRegressor is not available and will not be used by TPOT.
Using RapidML Regressor with arrays, Inputs will not be label encoded.; Experimental,
˓→For Issues Contact Author: ritabratamaiti@hiretrex.com
Training....
Generation 1 - Current best internal CV score: -11.913707598413463
Generation 2 - Current best internal CV score: -11.913707598413463
Generation 3 - Current best internal CV score: -11.913707598413463
Generation 4 - Current best internal CV score: -11.913707598413463
Generation 5 - Current best internal CV score: -11.404014702360742
Best pipeline: GradientBoostingRegressor(input_matrix, alpha=0.75, learning_rate=0.1,
→loss=huber, max_depth=3, max_features=1.0, min_samples_leaf=5, min_samples_split=4,
˓→n_estimators=100, subsample=0.6000000000000001)
-10.908425630183695
```
As we can see in this example, a score of  $-10.908425630183695$  has been achieved. Do note that different models may be generated on a separate program run and hence the scores may fluctuate by a small margin (approximately 1% or so).

In the directory RapidML\_files, the model file and API.py script has been generated which can be uploaded to a WSGI server (with Flask support) to perform cloud predictions.

# <span id="page-29-0"></span>**4.3 Using RapidML to build a neural network (For recognizing handwritten digits)**

This example serves to demonstrate the versatility of RapidMl, by using udm(User Defined Models). Do note that we will be using matplotlib to visualise the digits' images. In this example, we use RapidML.rapid\_udm\_arr in order to feed a neural network classifier (sklearn.neural\_network.MLPClassifier) as the machine learning model. We use the digits dataset from sklearn.datasets, and train the neural network on half the data. The other half is used for testing and visualization.

The following are Jupyter Notebook cells and their corresponding output.

Using RapidML **with** User Defined Models **and** Arrays, Inputs will **not** be label encoded; ˓<sup>→</sup>note that the model provided by the user should be a Scikit\_learn model **and not** a ˓<sup>→</sup>TPOT object.; Experimental, For Issues Contact Author: ritabratamaiti**@hiretrex**.com Training....

```
C:UsersRitabrata MaitiAnaconda3libsite-packagessklearnneural_
˓→networkmultilayer_perceptron.py:564: ConvergenceWarning: Stochastic
˓→Optimizer: Maximum iterations (200) reached and the optimization hasn't
˓→converged yet.
  % self.max_iter, ConvergenceWarning)
```

```
Classification report for classifier MLPClassifier(activation='relu', alpha=1, batch_
˓→size='auto', beta_1=0.9,
     beta_2=0.999, early_stopping=False, epsilon=1e-08,
     hidden_layer_sizes=(100,), learning_rate='constant',
     learning_rate_init=0.001, max_iter=200, momentum=0.9,
     nesterovs_momentum=True, power_t=0.5, random_state=None,
     shuffle=True, solver='adam', tol=0.0001, validation_fraction=0.1,
     verbose=False, warm_start=False):
         precision recall f1-score support
       0 0.99 0.97 0.98 88
       1 0.95 0.92 0.94 91
       2 0.99 0.98 0.98 86
       3 0.96 0.85 0.90 91
       4 0.99 0.89 0.94 92
       5 0.93 0.96 0.94 91
       6 0.91 0.99 0.95 91
       7 0.95 0.99 0.97 89
       8 0.93 0.94 0.94 88
       9 0.86 0.96 0.91 92
avg / total 0.95 0.94 0.94 899
Confusion matrix:
[[85 0 0 0 1 0 2 0 0 0]
[ 0 84 0 1 0 1 0 0 0 5]
[ 1 0 84 1 0 0 0 0 0 0]
[ 0 0 1 77 0 3 0 4 6 0]
[ 0 0 0 0 82 0 6 0 0 4]
[ 0 0 0 0 0 87 1 0 0 3]
[ 0 1 0 0 0 0 90 0 0 0]
[ 0 0 0 0 0 1 0 88 0 0]
                                                       (continues on next page)
```
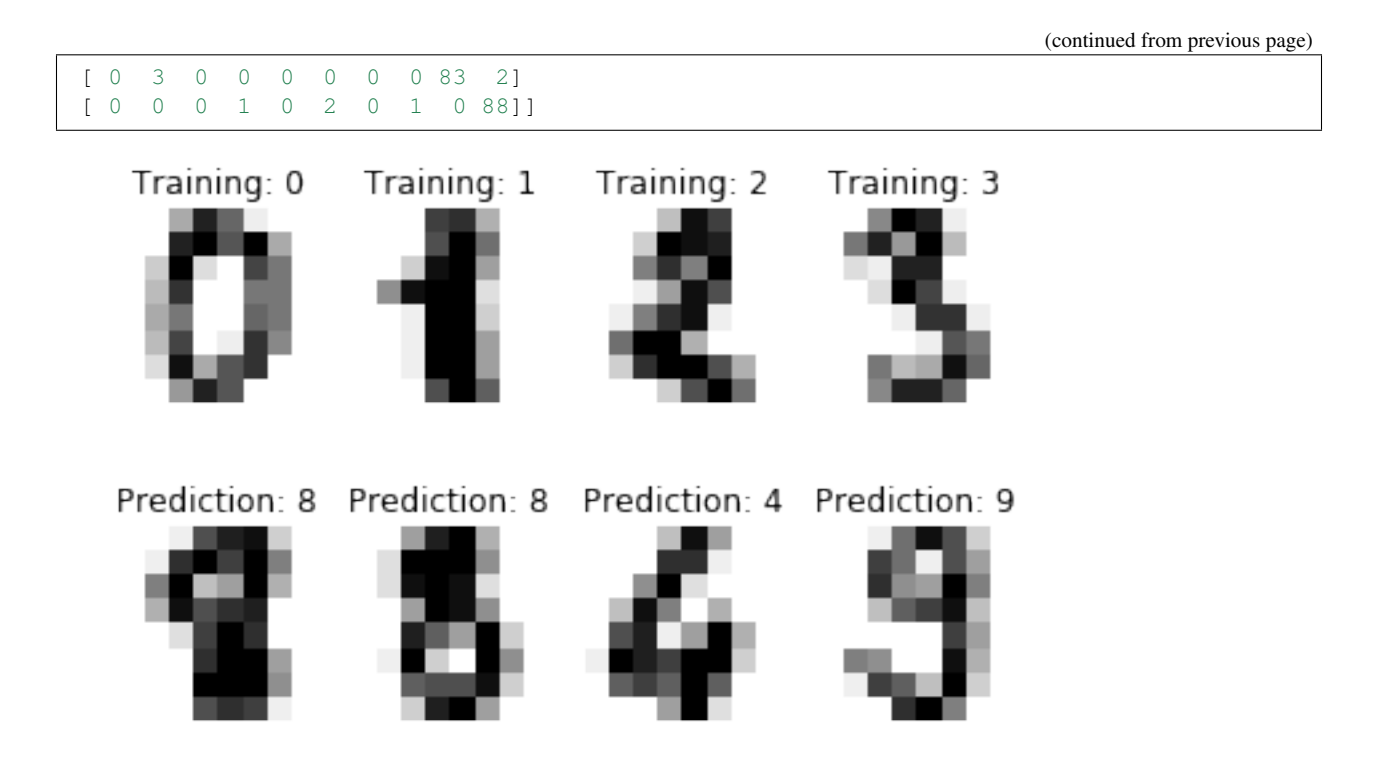

Note: If you wish to use the model as a flask API, do remember to flatten the image, to turn the data in a (samples, feature) matrix, and then convert to URL argument. However, this method hasn't undergone complete testing and is not guaranteed to work. However, it is possible to modify the API.py file to say, accept an image and then flatten it within the script itself.

# Support

<span id="page-32-0"></span>The easiest way for you to get support is by opening a new issue on Github at [https://github.com/ritabratamaiti/](https://github.com/ritabratamaiti/RapidML/issues) [RapidML/issues](https://github.com/ritabratamaiti/RapidML/issues) or by contacting the author at [ritabratamaiti@hiretrex.com](mailto:ritabratamaiti@hiretrex.com)

Github: <https://github.com/ritabratamaiti/RapidML/issues>

Email: [ritabratamaiti@hiretrex.com](mailto:ritabratamaiti@hiretrex.com)

# **Contributing**

## <span id="page-34-0"></span>Please feel free to improve RapidML's code on [GitHub](https://github.com/ritabratamaiti/RapidML)

The preferred way to modify RapidML source is to fork the [repository](https://github.com/ritabratamaiti/RapidML) and submit the pull request. However, before doing so please update the documentation and release notes, available in the docs directory.

Areas of improvement:

- Implementing an elegant way of building reStructured Text documentation using Sphinx. The current method involves building the HTML files in the docsource directory and then using a redirection index to point to the actual index.
- Improve helper tips within RapidML functions.

For any questions, submit a question to: <https://github.com/ritabratamaiti/RapidML/issues>

Or contact: [ritabratamaiti@hiretrex.com](mailto:ritabratamaiti@hiretrex.com)

Indices and tables

- <span id="page-36-0"></span>• genindex
- modindex
- search